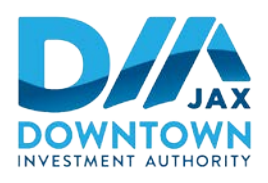

Downtown Investment Authority

# **HYBRID VIRTUAL/IN-PERSON PUBLIC MEETING NOTICE**

**November 25, 2020**

(1:15 P.M.)

# **DOWNTOWN INVESTMENT AUTHORITY SPECIAL MEETING OF THE BOARD (MEETING HELD VIRTUALLY & IN PERSON) December 2, 2020, 2:00 P.M.**

Notice is hereby given that the **City of Jacksonville Downtown Investment Authority ("DIA")** will meet on **Wednesday, December 2, 2020 at 2:00 P.M. via Hybrid Virtual/In-Person meeting for a special meeting of the Board.** The meeting noticed herein can be accessed virtually through the Zoom.US computer application or inperson at the City of Jacksonville Main (Downtown) Library. The purpose of this meeting is for the DIA to consider and take action on items on the DIA agenda which can be found at the following location: [https://dia.coj.net/Meetings/Upcoming](https://dia.coj.net/Meetings/Upcoming-Meetings/DIA)-Meetings/DIA.

#### **MEETING TIME: 2:00 P.M.**

### **PHYSICAL LOCATION**

Jacksonville Public Library-Main Library/Downtown 303 North Laura Street Multipurpose Room (located in the Conference Center) Jacksonville, Florida 32202

At present, all visitors are subject to a COVID-19 screening upon entering a City of Jacksonville building. In addition, a mandatory face covering requirement is in place for all public buildings pursuant to Emergency Executive Proclamation 2020-005.

**Directions to Multipurpose Room:** Upon entering Laura Street entrance to the Library, follow directions and signage for temperature check, then proceed into the Main Library. Walk counterclockwise around the grand staircase and you will see signs for the public elevators. Take the elevator down to level C for Conference Level. Exit the elevator and follow hallway out. Turn left out of the hallway and proceed through glass doors into Conference Center. The Multipurpose Room is the first room on the left.

### **VIRTUAL LOCATION**

Interested persons desiring to attend this meeting virtually can do so via Zoom (including by computer or telephone) using the following meeting access information:

### **By Computer**

<https://zoom.us/j/91385479538?pwd=bU02WUswQWhacUQ4TjMxNDk0UWozQT09>

117 West Duval Street, Suite 310 ▪ Jacksonville, FL 32202 ▪ (904) 255-5302 ▪ dia.coj.net

### **Meeting ID: 913 8547 9538 Passcode: 287486**

### **By Phone**

+1 (646) 558-8656 (New York) +1 (312) 626-6799 (Chicago) Find your local number[: https://zoom.us/u/abq6yxwhRY](https://zoom.us/u/abq6yxwhRY)

Interested persons who cannot attend this Hybrid meeting but who wish to submit public comments to be read during the public comment portion of the meeting regarding any matter on the agenda for consideration at the meeting may do so by emailing Ina Mezini at [RMezini@coj.net](mailto:RMezini@coj.net) up to 2:05 p.m. on December 2<sup>nd</sup>, 2020. During the meeting, interested persons can also email Ina Mezini at [RMezini@coj.net](mailto:RMezini@coj.net) to submit public comments to be read during the public comment portion of the meeting regarding any matter on the agenda for consideration. Public comments submitted by email must be received no later than 2:05 p.m. on December  $2^{nd}$ , 2020; comments will be read during the public comment portion of the meeting. The meeting agenda and materials can be obtained electronically at [https://dia.coj.net/Meetings/Upcoming](https://dia.coj.net/Meetings/Upcoming-Meetings/DIA)-Meetings/DIA.

Please contact Ina Mezini by telephone at (904) 673-5009 or by email at [RMezini@coj.net](mailto:RMezini@coj.net) if you have any questions regarding this notice or if you experience technical difficulties during the meeting.

If you have a disability that requires accommodations to participate in the above Downtown Investment Authority meeting, please contact the Disabled Services Division at: (904) 255-5466, TTY-(904) 255-5476, or email your request to [KaraT@coj.net](mailto:KaraT@coj.net) and we will provide reasonable assistance for you. The Florida Relay Service can be reached at 711. All requests must be received no later than 12:00 p.m. on December 1st, 2020. Requests for accommodations received after 12:00 p.m. on December 1st, 2020 meeting may not be met.

NOTE: *If any person decides to appeal any decision made with respect to any matter considered at this meeting, such person will need a record of the proceedings, and for such purpose, such person may need to ensure that a verbatim record of the proceedings is made, which includes the testimony and evidence upon which the appeal is to be based.* 

A recording of this meeting will be available upon request by emailing [RMezini@coj.net](mailto:RMezini@coj.net) after its conclusion.

# **INSTRUCTIONS FOR PUBLIC ACCESS AND PARTICIPATION VIA ZOOM APPLICATION**

1. If you have already registered for the Zoom application on your computer, enter the link below in the address line for Google Chrome or Microsoft Edge Internet Browser.

**Link to Meeting via Zoom by Computer:** <https://zoom.us/j/91385479538?pwd=bU02WUswQWhacUQ4TjMxNDk0UWozQT09>

### **Meeting ID: 913 8547 9538 Passcode: 287486**

#### **Public Comment**

\*\* At the beginning of public comment, the Chair of the DIA will establish a time period for each speaker that is no more than 3 minutes per speaker.

All participants who wish to participate in public comment during the meeting must log into Zoom with his/her full name.

The Chair will only call on speakers using the "RAISE HAND" feature located within the Zoom app. Click on "Participants" button at the bottom of the screen and then scroll down and click on "Raise Hand." You must have a microphone, video camera, and speakers on your computer to participate with the "RAISE HAND" function.

Wait to be recognized for your public comment time by the Chair.

Please unmute yourself and begin speaking after the Chair has recognized your turn during public comment.

2. To access the meeting on Zoom through your computer if you have not registered for Zoom, follow these instructions:

Sign up for the Zoom application by typing – Zoom.US – into Google Chrome or Microsoft Edge Internet Browser.

Go to: JOIN A MEETING on Dashboard.

Enter the Zoom meeting ID and meeting password listed below:

**Meeting ID: 913 8547 9538 Passcode: 287486**

#### **Public Comment**

\*\* At the beginning of public comment, the Chair of the DIA will establish a time period for each speaker that is no more than 3 minutes per speaker.

All participants who wish to participate in public comment during the meeting must log into Zoom with his/her full name.

The Chair will only call on speakers using the "RAISE HAND" feature located within the Zoom app. Click on "Participants" button at the bottom of the screen and then scroll down and click on "Raise Hand."

You must have a microphone, video camera, and speakers on your computer to participate with the "RAISE HAND" function.

Wait to be recognized for your public comment time by the Chair.

Please unmute yourself and begin speaking after the Chair has recognized your turn during public comment.

# **INSTRUCTIONS FOR JOINING A ZOOM MEETING BY DIAL-IN PHONE ONLY**

Dial: +1 (646) 558-8656. Find a local telephone number via this link: <https://us02web.zoom.us/u/kbPN7ekltN>

Enter the Zoom meeting ID and meeting password listed below:

### **Meeting ID: 913 8547 9538 Passcode: 287486**

If you join before the meeting has started, you will be prompted to press # to wait.

If you call using your mobile telephone or device, you will be prompted to enter a unique participant ID. Press # to skip.

# **Public Comment**

\*\* At the beginning of public comment, the Chair of the DIA will establish a time period for each speaker that is no more than 3 minutes per speaker.

Enter **\*6** on the keypad of your telephone to unmute yourself when speaking and **\*6** to mute yourself when not speaking.

The Chair will only call on speakers using the "RAISE HAND" feature located within Zoom. Enter **\*9** on the keypad of your telephone to activate the "Raise Hand" feature. Your phone must have a microphone and speakers to participate with the "RAISE HAND" function.

Wait to be recognized for your public comment time by the Chair.

Please unmute (enter **\*6** on the keypad of your telephone) yourself and begin speaking after the Chair has recognized your turn during public comment. Enter **\*6** on the keypad of your telephone to mute yourself once you have completed your turn during public comment.

> Ron Moody, Chairman Downtown Investment Authority